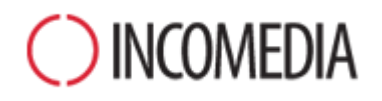

# **KONWERSJA PROJEKTÓW**

**WebSite X5 wersja 11. tchnie nowe życie w stare witryny. Aktualizacja witryn? Nie ma sprawy!**

**STARE PROJEKTY**

w budowę witryny.

ruszony.

Nie wystarczy, by witryna była dostępna, powinna dotrzymywać kroku najnowszym trendom. Aktualizacja z wersji 9. lub 10. do wersji 11. jest łatwa i wolna od ryzyka utraty pracy włożonej

Podczas aktualizacji z poprzednich wersji do następnej niczego się nie traci ani nie usuwa. Oryginalny projekt pozostaje niena-

Dlaczego więc nie spróbować?

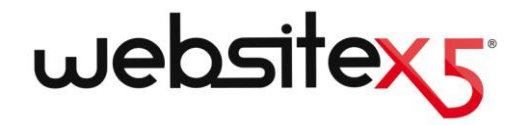

# **NAJWAŻNIEJSZE**

#### **NOWA WERSJA**

11 wersja WebSite X5 zawiera wiele udoskonaleń i nowych funkcji, takich jak:

- Odświeżony, nowoczesny i funkcjonalny graficzny interfejs użytkownika.
- Ponad 200 000 obrazów, z których, dzięki współpracy z Pixabay, można korzystać bezpośrednio w programie WebSite X5.
- Wbudowana obsługa czcionek sieci Web oraz Google Fonts.

# **POTENCJALNE KORZYŚCI**

Nie przegap tej okazji!

Dzięki nowym funkcjom wersji 11. Twoje stare projekty mogą wyłącznie zyskać na wartości!

Z której strony nie spojrzeć, same korzyści:

- projektowanie witryny;
- zwartość stron;
- kod:
- **•** pomoc techniczna.

# **Dlaczego warto wykonać konwersję projektów Evolution 10?**

Ogólnie rzecz biorąc dlatego, że witryna powinna odzwierciedlać teraźniejszość. Ludzie, świat biznesu, grupy społeczne żyją w rzeczywistości, która zmienia się i ewoluuje w czasie, zatem witryny powinny tak samo nadążać za zmianami, jeśli nadal maja być dla nich interesujące.

Nowa wersja WebSite X5 wprowadza narzędzia i udoskonalenia (patrz [Nowe funkcje. Odkryj no](http://www.websitex5.com/pl/nowe.html)[we możliwości wersji 11\)](http://www.websitex5.com/pl/nowe.html), które wstyd byłoby przegapić, jeśli komuś zależy na utrzymaniu aktualności witryny i zainteresowania odbiorców.

# **Co należy zrobić, by przekonwertować istniejący projekt?**

Konwersja projektu jest łatwa:

- Najpierw trzeba otworzyć projekt, który ma zostać uaktualniony w WebSite X5 v10, przejść do kroku 5 i wybrać opcję *Eksport skompresowanego projektu* oraz wskazać folder docelowy. W wyniku tej operacji powstanie plik .IWZIP zawierający zarówno projekt, jak i związane z nim pliki.
- W programie WebSite X5 v11 w oknie *Wybór projektu* kliknij przycisk *Importuj* i wybierz uprzednio wyeksportowany plik .IWZIP. Stary projekt pojawi się na liście istniejących projektów (nowej wersji).
- Zaznacz na liście zaimportowany projekt i kliknij przycisk Dalej w celu poddania projektu edycji.

Czas importu może być różny w zależności od rozmiaru projektu i liczy plików wchodzących w jego skład: plik .IWZIP musi zostać rozpakowany, a biblioteki i podglądy plików wygenerowane. Jednakże te operacje przeprowadzane są tylko za pierwszym razem, potem projekt otwierany jest szybciej.

# **Co się stanie, gdy podczas aktualizacji projektu coś pójdzie nie tak?**

Nic strasznego się nie stanie. Jeśli nawet coś pójdzie nie tak podczas otwierania starego projektu w nowej wersji lub plik będzie uszkodzony, niczego nie tracisz. Starczy spojrzeć na odpowiedź na poprzednie pytanie, żeby zrozumieć:

- Podczas eksportowania projekt jest kopiowany, a jego oryginał pozostaje nienaruszony. Kopia jest kompresowana do pliku .IWZIP.
- Podczas importowania plik .IWZIP jest rozpakowywany i tworzona jest kolejna kopia plików, na których można dalej pracować.

Zatem program niczego nie kasuje ani nie zmienia. Po wykonaniu sekwencji czynności eksportimport zawsze zostaje oryginalny projekt, plik .IWZIP oraz projekt po konwersji.

Jak widać, gdyby coś się nie udało, zawsze pozostaje oryginalny projekt i można rozpocząć operację od nowa.

# **Na co zwrócić uwagę podczas aktualizacji projektu?**

Mając na uwadze udoskonalenia wprowadzone w 11. wersji programu, zaktualizowany projekt może zawierać pewne zmiany względem oryginalnego. Aby uzyskać pewność całkowitej kontroli nad witryną, warto umieć zidentyfikować zmiany i wiedzieć, jak poprawnie je potraktować.

Należy zwrócić uwagę na następujące kwestie:

#### **ZARZĄDZANIE TREŚCIĄ W RÓŻNYCH JĘZYKACH**

Jeśli w tłumaczeniu treści były wprowadzane zmiany, należy je odtworzyć w zaktualizowanym projekcie. Przejdź do okna *Zarządzanie treścią w różnych językach*, które zostało teraz wyposażone w kilka przydatnych funkcji do importu i eksportu języków.

Na pierwszy rzut oka widać, że nie wszystkie języki tłumaczone w wersji 10 przez użytkowników są od razu dostępne.

#### **WYBÓR WZORCA**

Domyślna biblioteka wzorców została zaktualizowana. Najstarsze wzorce zostały usunięte, wiele zostało odświeżonych i zostały dodane nowe.

Wszystkie wzorce można wyświetlać na urządzeniach przenośnych, a niektóre z nich są dedykowane specjalnie tabletom i smartphonom.

Teraz możesz, modyfikując jeden z gotowych wzorców graficznych, utworzyć własny niestandardowy wzorzec.

Gdy planujesz konwersję z wersji 10. do 11. rozważ następujące scenariusze:

- Twój wzorzec nadal istnieje w tej samej postaci w wersji 11. Nie musisz niczego robić.
- Twój wzorzec jest w wersji 11., ale został odświeżony. Zastanów się, czy podoba Ci się jego nowy wygląd, poddaj go edycji albo wybierz jakiś inny.
- Twój wzorzec nie jest już dostępny w wersji 11. W tym przypadku program automatycznie zastosuje w projekcie wzorzec losowo wybrany z biblioteki. Możesz podjąć jedno z dwóch działań: 1) Wybrać inny wzorzec i nadać witrynie nowy wygląd; 2) Zrekonstruować stary wzorzec jako wzorzec niestandardowy. Wszystkie obrazy wykorzystane w poprzednim wzorcu można skopiować z folderu instalacyjnego wersji 10.
- Użyty był wzorzec niestandardowy. W tym przypadku znajdziesz swój wzorzec w wyeksportowanym z wersji 10. projekcie, a zatem nie musisz robić nic więcej.

#### **NOWY SPOSÓB ZARZĄDZANIA WZORCAMI**

Ustawienia stylów, które w wersji 10. WebSite X5 były w kroku 4., zostały przeniesione do nowej sekcji stylów wzorca w kroku 1. W wersji 11. definicje stylów są przypisane do wzorca projektu, a nie do samego projektu, jak miało to miejsce w poprzednich wersjach.

Należy zaznaczyć, że od tej pory wzorzec projektu stanowi integralną część projektu - nie są to już dwa oddzielne twory. Z tego powodu teraz, jeśli chcesz udostępnić swój wzorzec innym, musisz go najpierw dodać do swojej Biblioteki niestandardowej.

#### **KOD HTML**

Obiekt kod HTML został w wersji 11. zaprojektowany zupełnie od nowa. Znajdziesz w nim nowe funkcje, takie jak automatyczna numeracja linii kodu oraz wyróżnianie na kolorowo elementów składni.

Ponadto Gadżety, które w wersji 10. były dostępne z poziomu obiektu Kod HTML, zostały przekształcone w samodzielne obiekty. Te nowe obiekty wraz z wieloma innymi można teraz znaleźć na liście obiektów głównych.

Kiedy konwertuje się projekty z wersji 10. do 11., wszystkie gadżety działają poprawnie, przy czym gadżety, które w wersji 11. Stały się już obiektami, są nadal traktowane jak kod wstawiony w obiekcie HTML.

# **Przy konwersji projektu z wersji 9. WebSite X5, należy zwrócić uwagę na inne kwestie:**

#### **EDYTOWANIE WZORCA**

W wersji 9. możliwe było wstawienie w nagłówku lub stopce wzorca pokazu slajdów. W wersji 10. pokaz slajdów został zastąpiony galeriami HTML5, ponieważ są wyświetlane przez więcej urządzeń. Po aktualizacji projektu należy sprawdzić efekty przejścia między zdjęciami - efekty niedostępne w HTML5 zostaną automatycznie zastąpione najbardziej podobnymi spośród dostępnych.

#### **OBRAZY**

Wstawione obrazy na pierwszy rzut oka wydają się być niezmienione po konwersji witryny z wcześniejszych wersji. W rzeczywistości jest jedna istotna różnica: dzięki zastosowaniu kodu HTML5 powiększenia i efekt panoramowania działają poprawnie na urządzeniach Apple. Gdy witryna po konwersji do wersji 10. była wyświetlana na urządzeniu iPad®, można było już powiększać i przesuwać obraz na ekranie dotykowym.

#### **WIDEO**

W wersji 10. obiekt Wideo/Dźwięk także był kodowany w HTML5, dzięki czemu poprawnie wyświetlał się na urządzeniach iPad®, iPhone® oraz iPod®. Jedyna zmiana dotyczy stylu paska przycisków.

#### **GALERIA OBRAZÓW**

Także i tutaj technologia Flash musiała ustąpić na rzecz HTML5. Galerie Flash są konwertowane na HTML5: należy zatem sprawdzić efekty przejść, bo nie wszystkie będą nadal dostępne.

Jeśli w galeriach wyświetlane były miniatury, warto pamiętać, że te elementy zostały odświeżone. Niektóre elementy graficzne nie są już dostępne, więc są automatycznie zastępowane podobnymi. Jeśli chcesz zachować oryginalne miniatury, możesz zrekonstruować je jako *Miniatury niestandardowe*.

#### **MENU GŁÓWNE:**

W wersji 10. do wygładzania tekstu menu głównego stosowany był algorytm renderowania *ClearType*, co poprawiało jakość graficzną. Sprawdź ustawienia menu i zastanów się, czy nadal potrzebna jest ta opcja.

#### **SKLEP INTERNETOWY**

Jeśli w 9. wersji projektu był sklep internetowy, należy po konwersji sprawdzić następujące elementy:

 Formularz zamówienia: w wersji 9. etykiety pól w formularzu zamówienia były wstawiane automatycznie jako hasła zdefiniowane na liście terminologii danego języka. W wersji 10. etykiety pól mogły być wstawiane przez program. Ewentualne zmiany w terminologii zastosowane w etykietach pól zostaną utracone podczas konwersji.

- Szczegóły dostawy: w wersji 9. były osobne pola wypełniane przez klienta w przypadku różnicy między adresem dostawy, a adresem na fakturze i trzeba je było wypełnić ręcznie. W wersji 10. nie ma już tych pól, ale nie ma potrzeby ich rekonstruowania, wystarczy zaznaczyć opcję *Pozwól na umieszczenie alternatywnego adresu dostawy*.
- Umowa sprzedaży: *Polityka prywatności* z wersji 9. została rozszerzona o *Umowę sprzedaży* w wersji 10. Sprawdź tekst i korzystając z edytora wprowadź niezbędne poprawki adiustacji i układu tekstu oraz zweryfikuj działanie linków do zewnętrznych dokumentów. Zgodnie z obecnymi normami europejskimi tekst Umowy sprzedaży nie musi już być wyświetlany w formularzu zamówienia, ale w podsumowaniu zamówienia bezpośrednio przed przyciskiem *Wyślij*.
- **Podatek VAT: w wersji 10 są do wyboru trzy** opcje dotyczące podatku VAT. Sprawdź w poddanym konwersji projekcie, czy stawki VAT zostały właściwie zastosowane.

#### **WYSYŁANIE WIADOMOŚCI E-MAIL**

Wersja 10. wykorzystuje takie same metody wysyłania wiadomości e-mail, co wersje poprzednie, zatem tu nie należy spodziewać się problemów. Należy pamiętać, że w wersji 9. zdefiniowane metody stawały się obowiązującymi ustawieniami ogólnymi programu. To ułatwia publikowanie witryn na różnych serwerach, gdzie odmienne metody wysyłania wiadomości e-mail mogą działać lepiej.

W każdym przypadku, żeby uzyskać pewność, że wszystko działa poprawnie, możesz przetestować wysyłanie wiadomości e-mail w zdalnym panelu sterowania.

#### **BLOG**

Podobnie, jak w przypadku Księgi gości, po konwersji komentarze do artykułów na blogu pozostają nienaruszone. Należy jednak pamiętać, że ścieżka dostępu do *folderu na serwerze z prawem do zapisu*, gdzie pliki są publikowane, jest teraz definiowana w *Zarządzaniu danymi*. Nie ma więcej potrzeby określania jej dla blogu, chyba że chcesz utworzyć oddzielny podfolder dla komentarzy blogu.

#### **PODGLĄD LOKALNY**

W wersji 9. Internet Explorer służył do wyświetlania podglądu na urządzeniu lokalnym, podczas gdy w wersji 10. była to przeglądarka Chromium. Dzięki temu podgląd lokalny jest bardziej zbliżony do wyglądu online.

Nowy silnik obsługuje ponadto wielowątkowość, zatem nie ma spowolnienia podczas uruchamiania zewnętrznych skryptów (na przykład Google Translate, Google Maps itp.).

#### **OPTYMALIZACJA SEO**

Na szczególna uwagę zasługuje fakt, że podczas konwersji projektów z wersji 9. do 10. zostają zachowane nazwy stron, zatem zachowują one swoją pozycję w wynikach wyszukiwania.

# **Mam wersje projektów wcześniejsze niż Evolution 10, czy nadal mogę otwierać je w WebSite X5 v11?**

#### To zależy.

Gdy wypuszczana jest nowa wersja oprogramowania, zazwyczaj gwarantowana jest zgodność z wersjami poprzednimi, ale jakość i liczba zmian czynią konwersję wręcz niemożliwą z wersji wcześniejszych niż poprzednia.

Mimo to 11. wersja programu pozwala przeprowadzić automatyczną konwersję zarówno z wersji 10. jak i 9.

W poniższej tabeli zestawiono wersje gwarantujące poprawną konwersję:

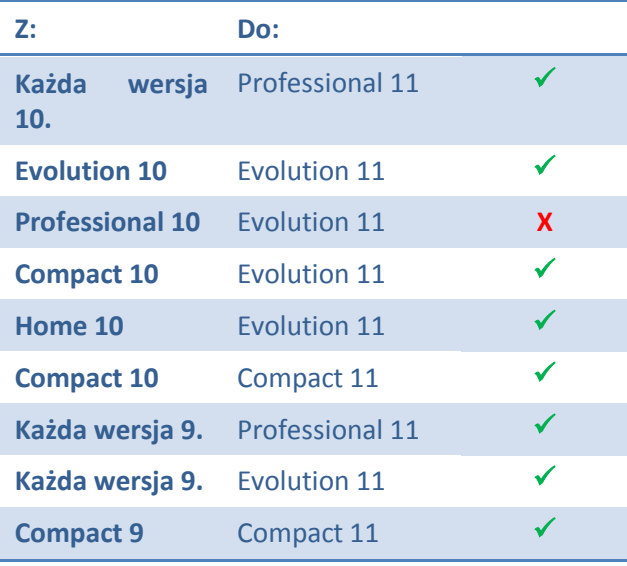

O więcej informacji na temat konwersji poproś zespół pomocy technicznej za pośrednictwem strony: [http://answers.websitex5.com](http://answers.websitex5.com/)

## **Mam aktualizację WebSite X5 Evolution 11. Czy nadal mogę korzystać z poprzedniej wersji WebSite X5?**

Nowa wersja 11. jest zawsze instalowana tak samo. Jest nowo zainstalowanym programem na komputerze, na którym jest już inna wersja. Nie ma potrzeby usuwania poprzedniej wersji.

Oba programy będą koegzystowały bez ograniczeń. Budowanie nowych projektów w wersji 11. nie koliduje z kontynuacją pracy w wersji 10. nad tymi projektami, które nie zostały przekonwertowane do wersji 11.

#### **Konkluzja**

Konwersja witryny nie jest procesem szczególnie skomplikowanym i jeśli nawet trwa dłużej w przypadku bardzo dużych projektów, jest warta zachodu.

Wersja 11. otwiera wiele nowych możliwości, więc warto z nich skorzystać.

# O INCOMEDIA

### [www.incomedia.eu](http://www.incomedia.eu/) – [www.websitex5.com](http://www.websitex5.com/)

Incomedia jest już na rynku ponad 15 lat. Opracowuje oprogramowanie internetowe oraz multimedialne doskonałe dla odbiorców indywidualnych, małych i średnich przedsiębiorstw, instytucji publicznych oraz szkół.

Flagowy produkt firmy Incomedia, WebSite X5, został przetłumaczony na wiele języków i jest sprzedawany w ponad 40 krajach w sieciach dystrybucji należących do takich firm jak FNAC, Media Markt, Carrefour, Interdiscount, Mondadori, Merlin, Wellcome, Manor, Euronics, Office Max, Surcouf, Cultura, Virgin, Media Saturn, Leclerc, Auchan, Champion.

Incomedia, WebSite X5 oraz WebSite X5 Evolution są zastrzeżonymi znakami handlowymi należącymi do Incomedia s.r.l. Nadmienione (lub pokazane jako przykłady) inne marki oraz nazwy produktów są znakami handlowymi lub zarejestrowanymi znakami handlowymi będącymi własnością firm.

<sup>©</sup> Incomedia S.r.l., Październik 2014